# R&S®ELEKTRA Release Notes

**Software Version V5.05** 

© 2024 Rohde & Schwarz GmbH & Co. KG Muehldorfstr. 15, 81671 Munich, Germany Phone: +49 89 41 29 - 0 E-mail: info@rohde-schwarz.com Internet: http://www.rohde-schwarz.com

Subject to change – Data without tolerance limits is not binding. R&S® is a registered trademark of Rohde & Schwarz GmbH & Co. KG. Trade names are trademarks of the owners.

#### 1179.4792.02 | Version 01 | R&S®ELEKTRA |

The software makes use of several valuable open source software packages. For information, see the "Open Source Acknowledgment" provided with the product.

The following abbreviations are used throughout this document: R&S®ELEKTRA is abbreviated as R&SELEKTRA.

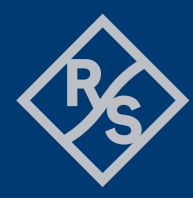

### **ROHDE&SCHWARZ**

Make ideas real

# **Contents**

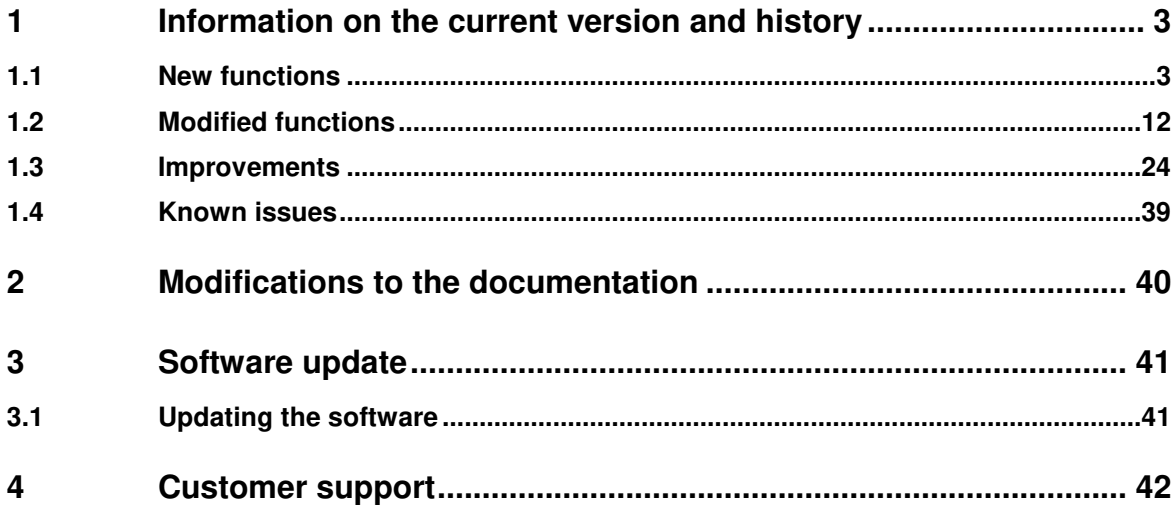

# **1 Information on the current version and history**

### **1.1 New functions**

The following table lists the new functions and indicates the version in which the new function was introduced:

#### **New function of software V5.05:**

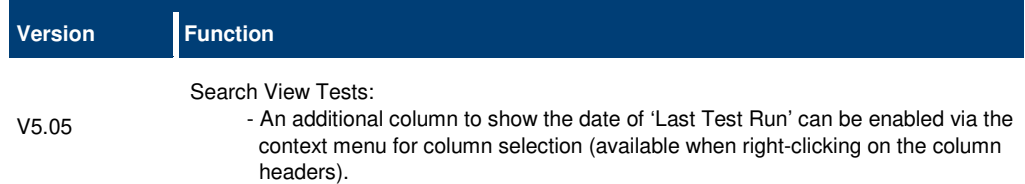

#### **New function of software V5.04:**

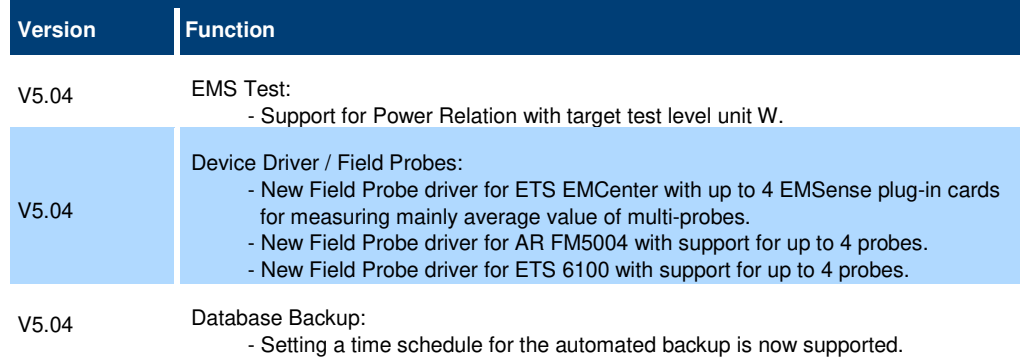

#### **New function of software V5.03:**

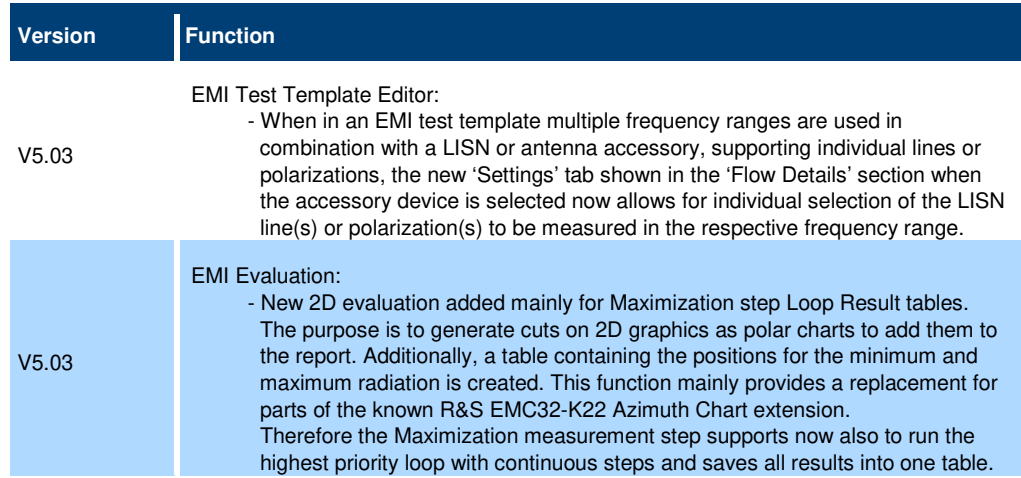

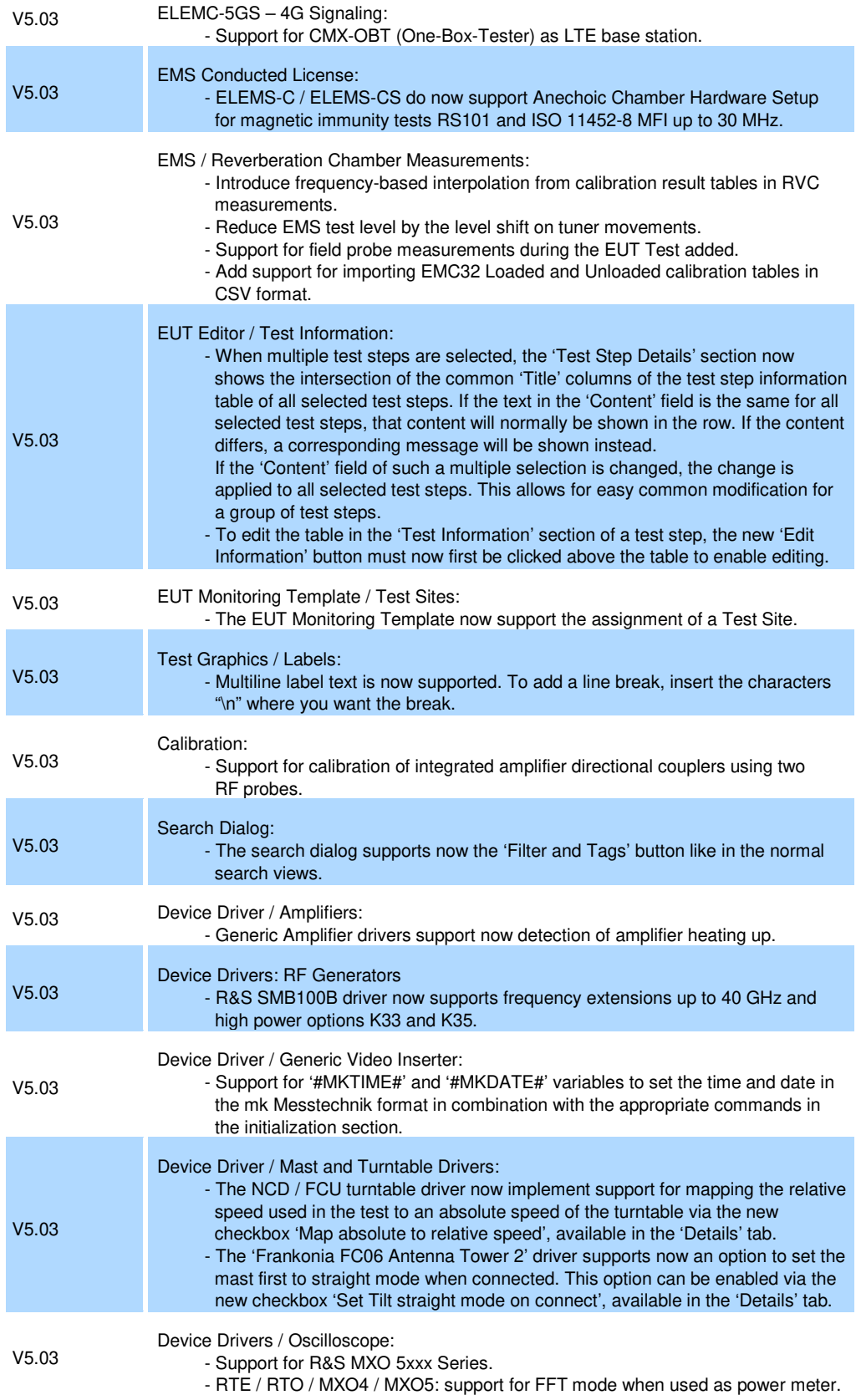

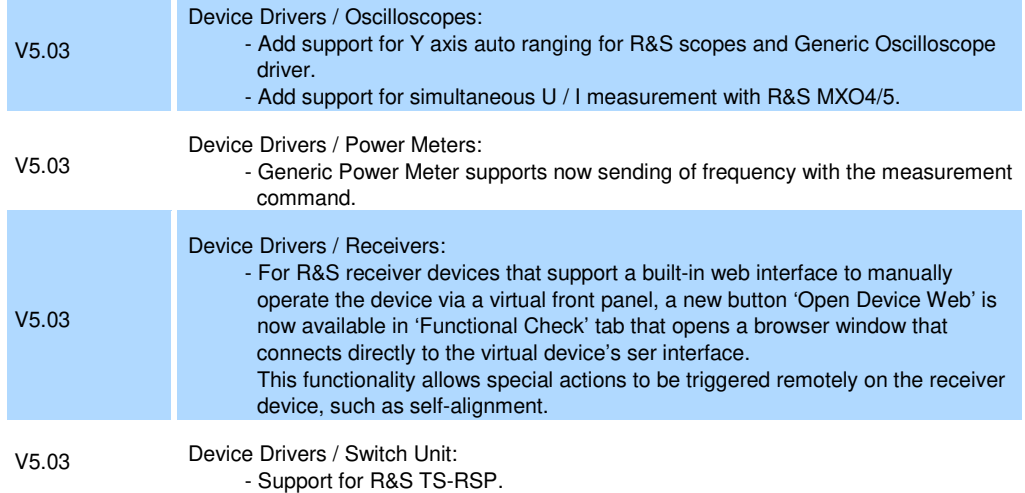

#### **New function of software V5.02:**

 $\mathbb{R}^n$ 

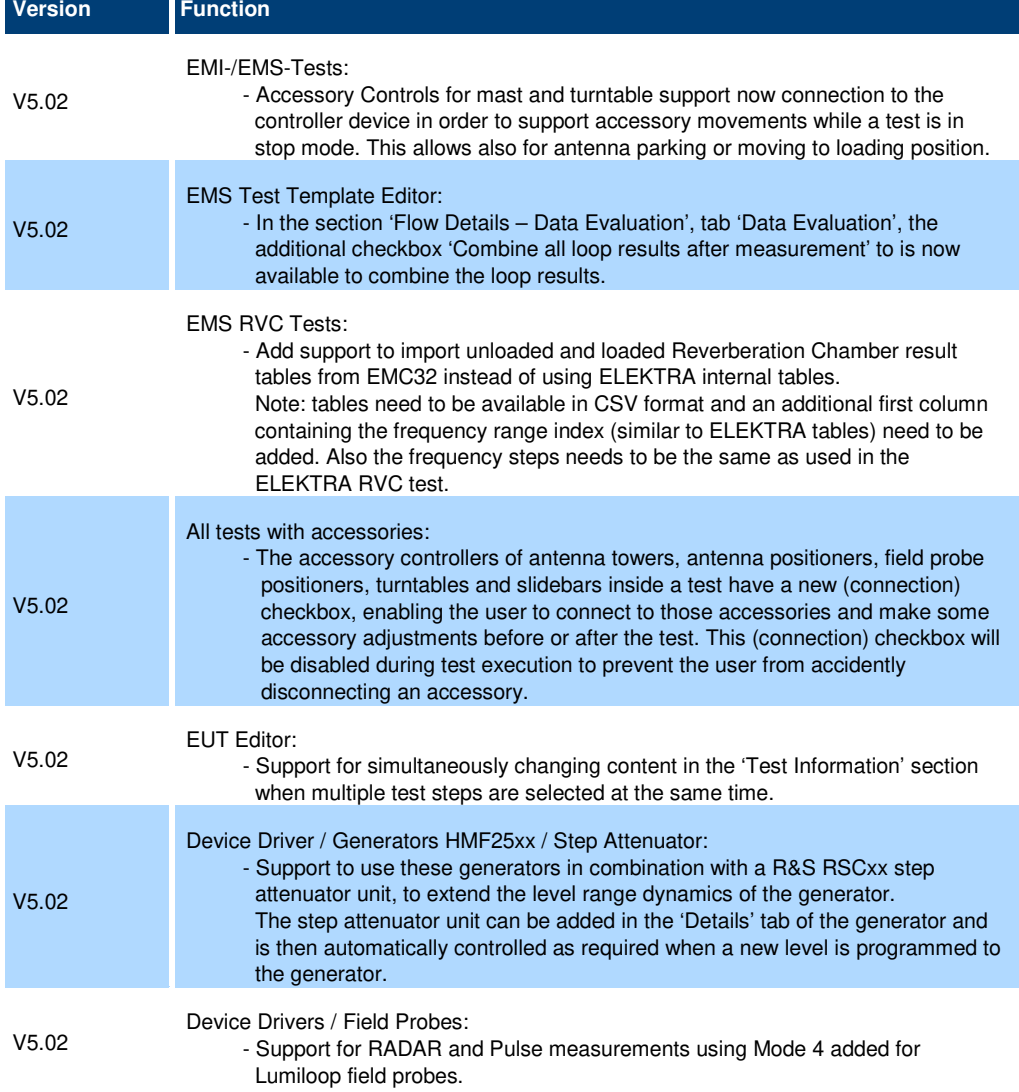

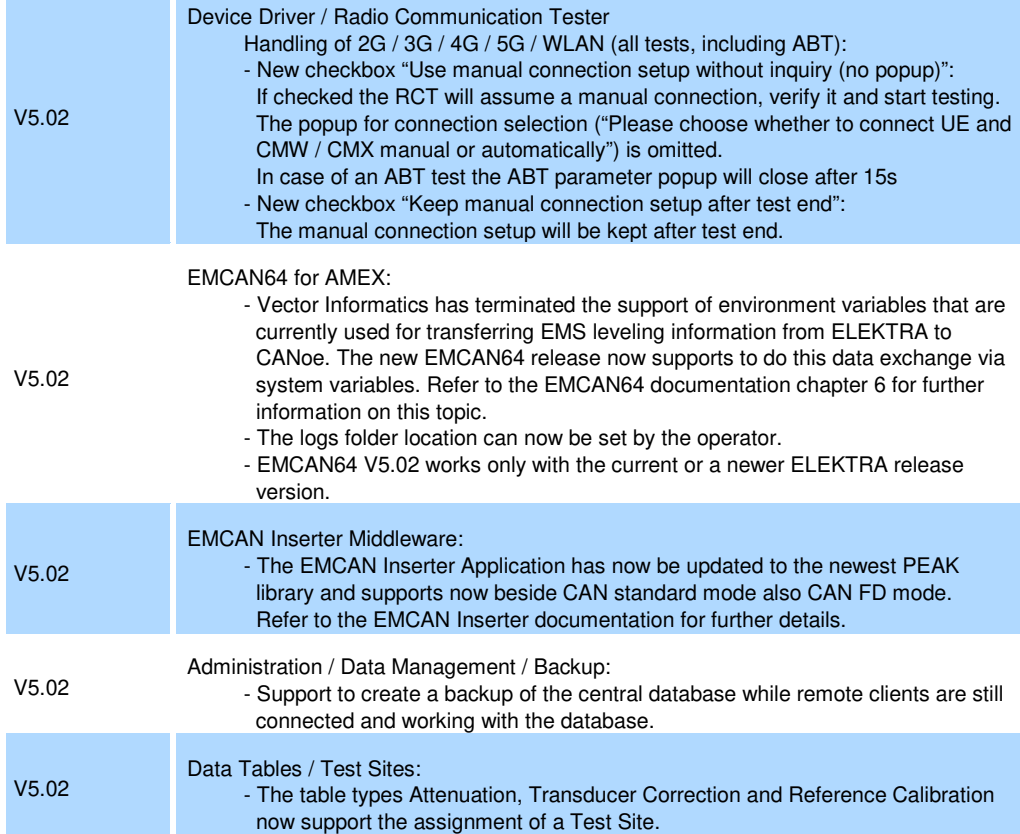

#### **New function of software V5.01:**

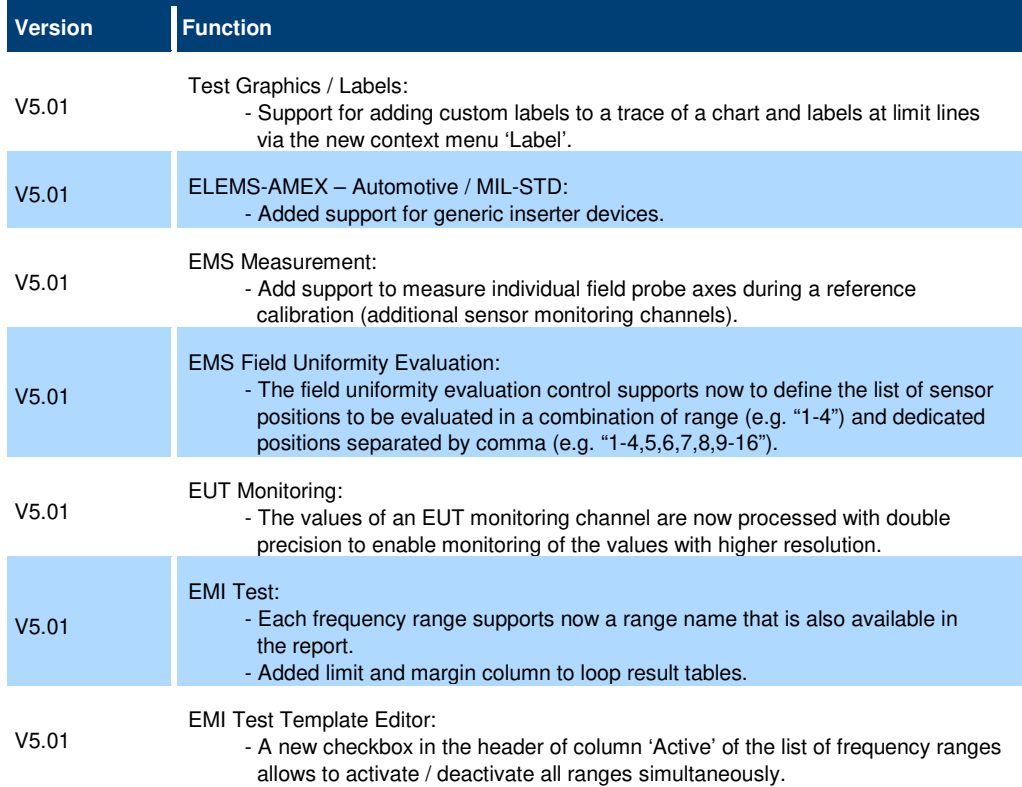

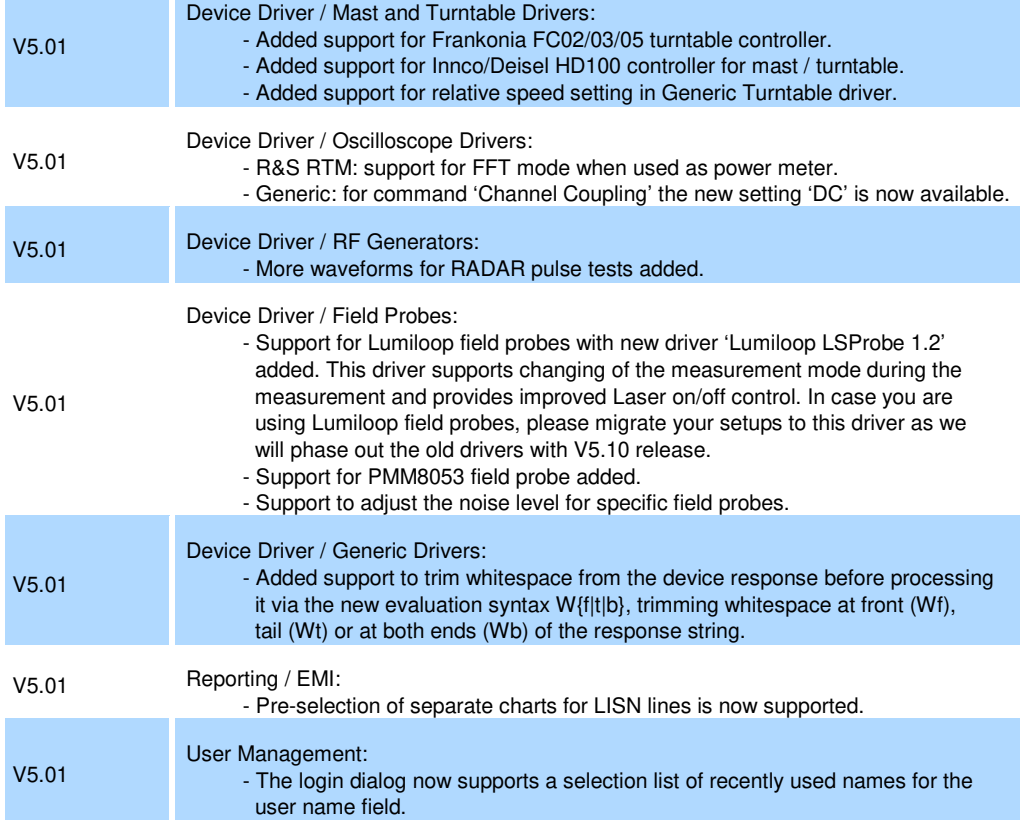

#### **New function of software V5.00:**

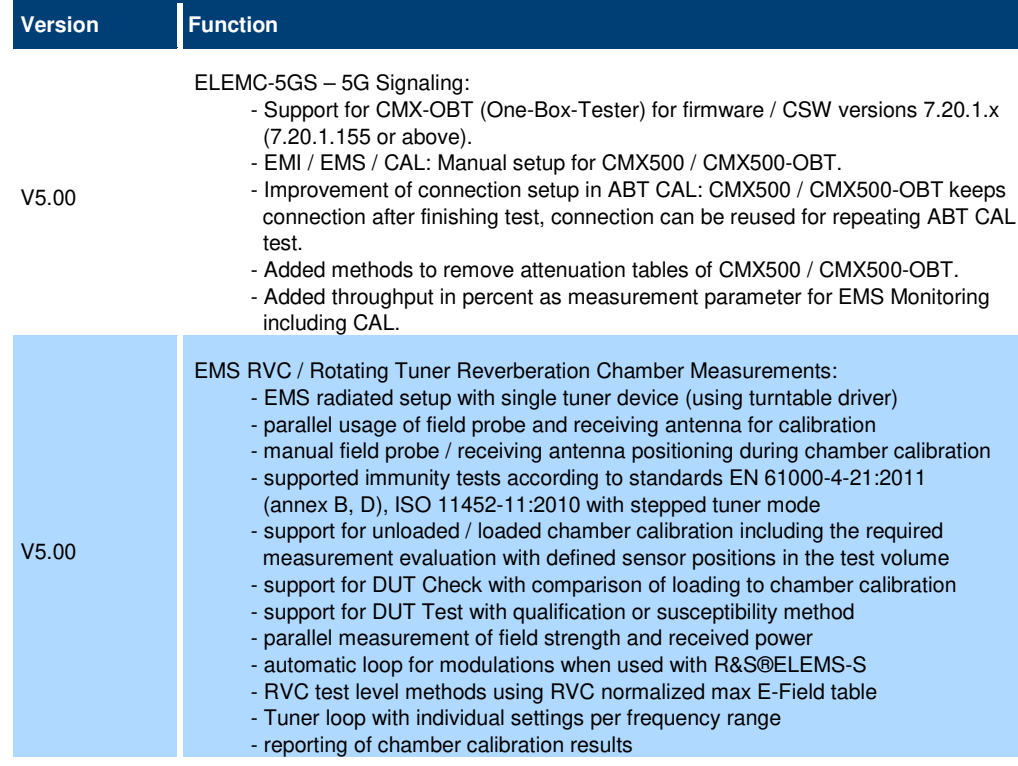

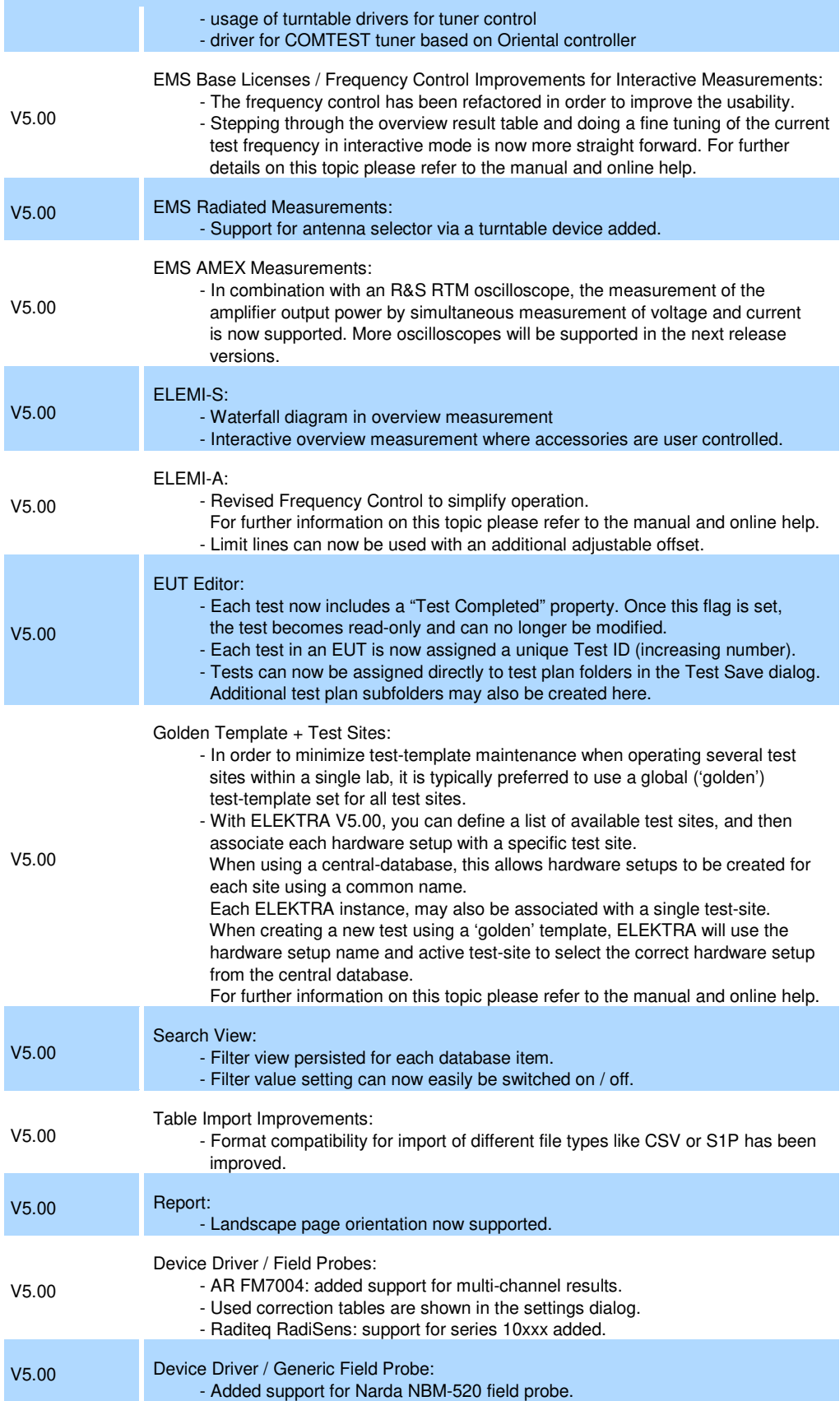

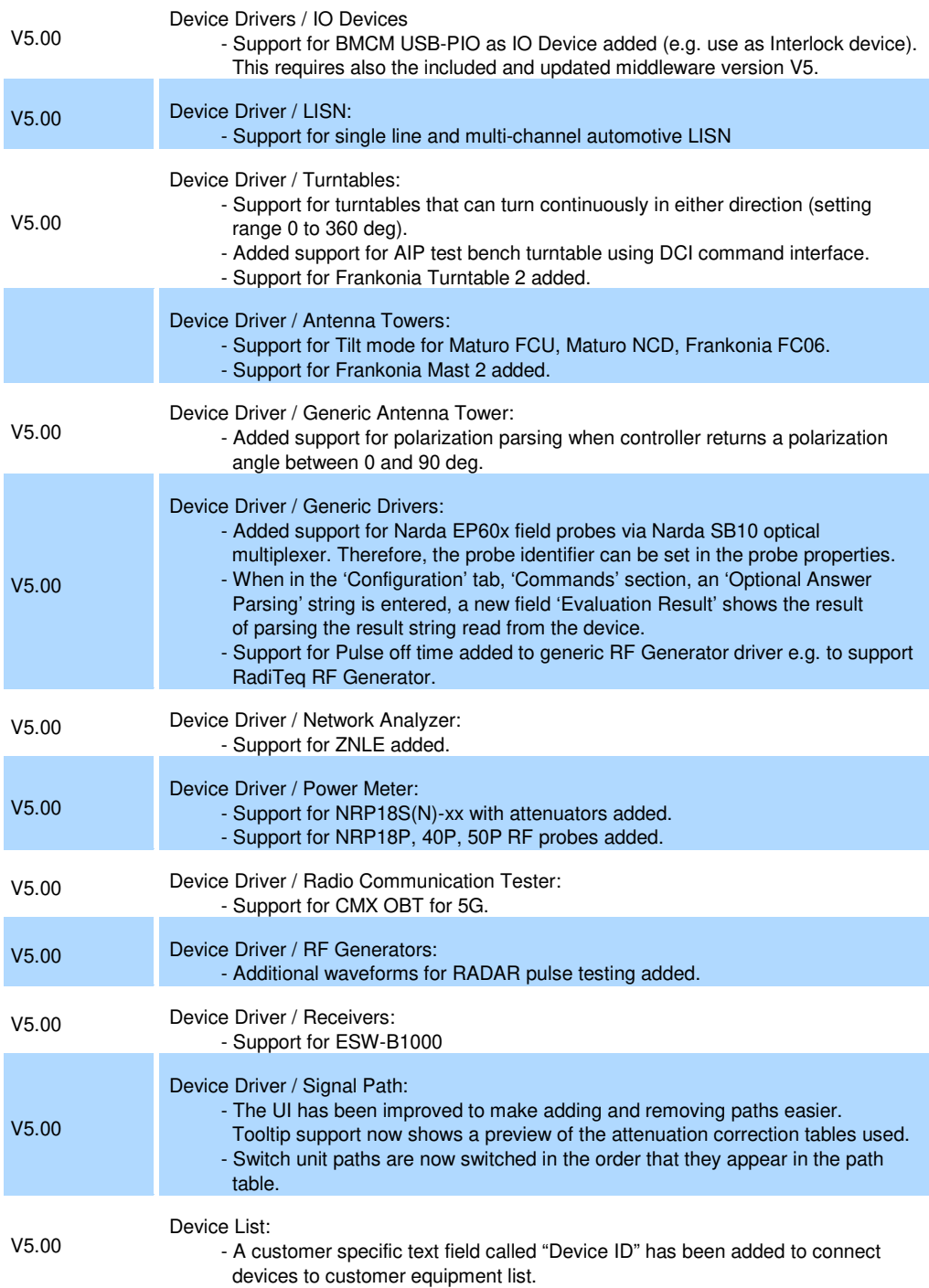

#### **New function of software V4.61:**

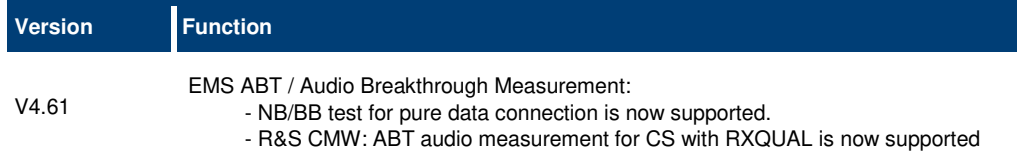

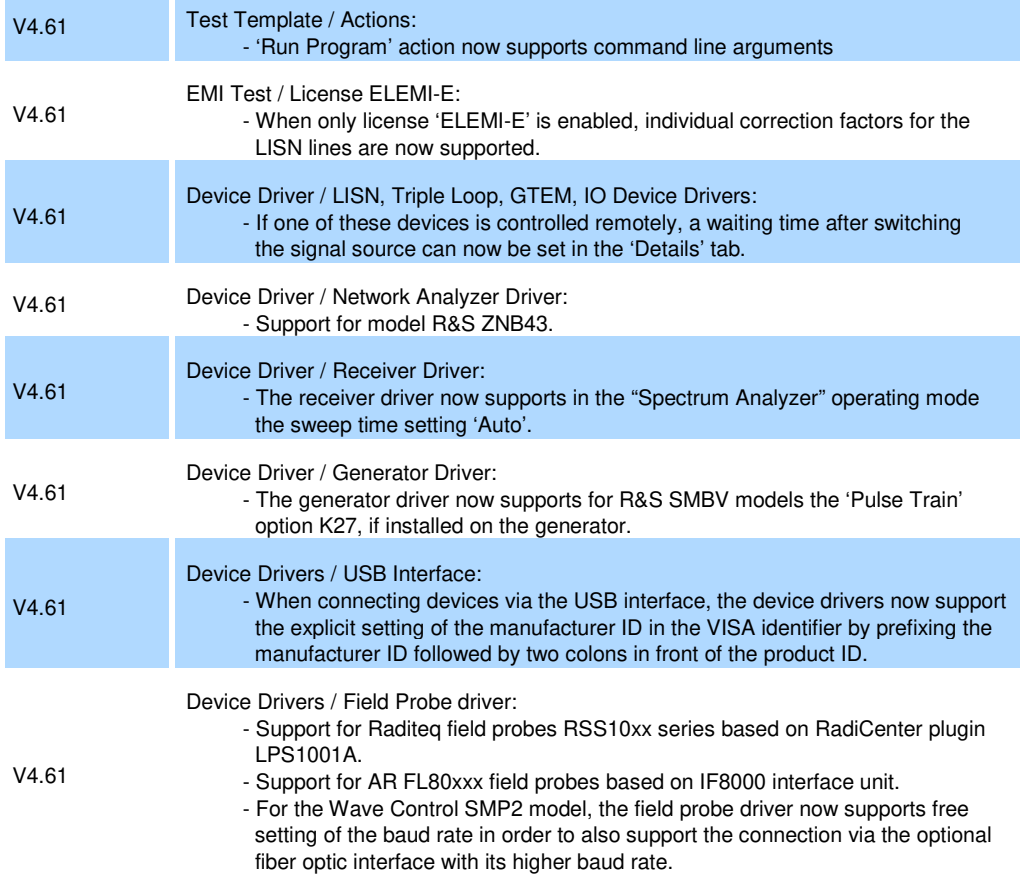

#### **New function of software V4.60:**

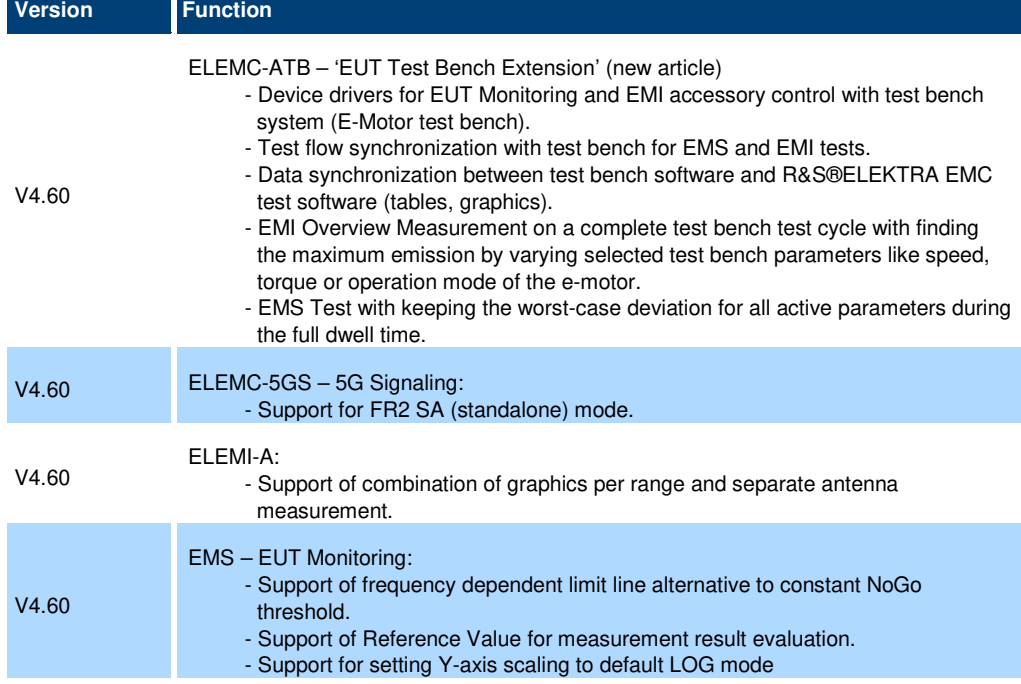

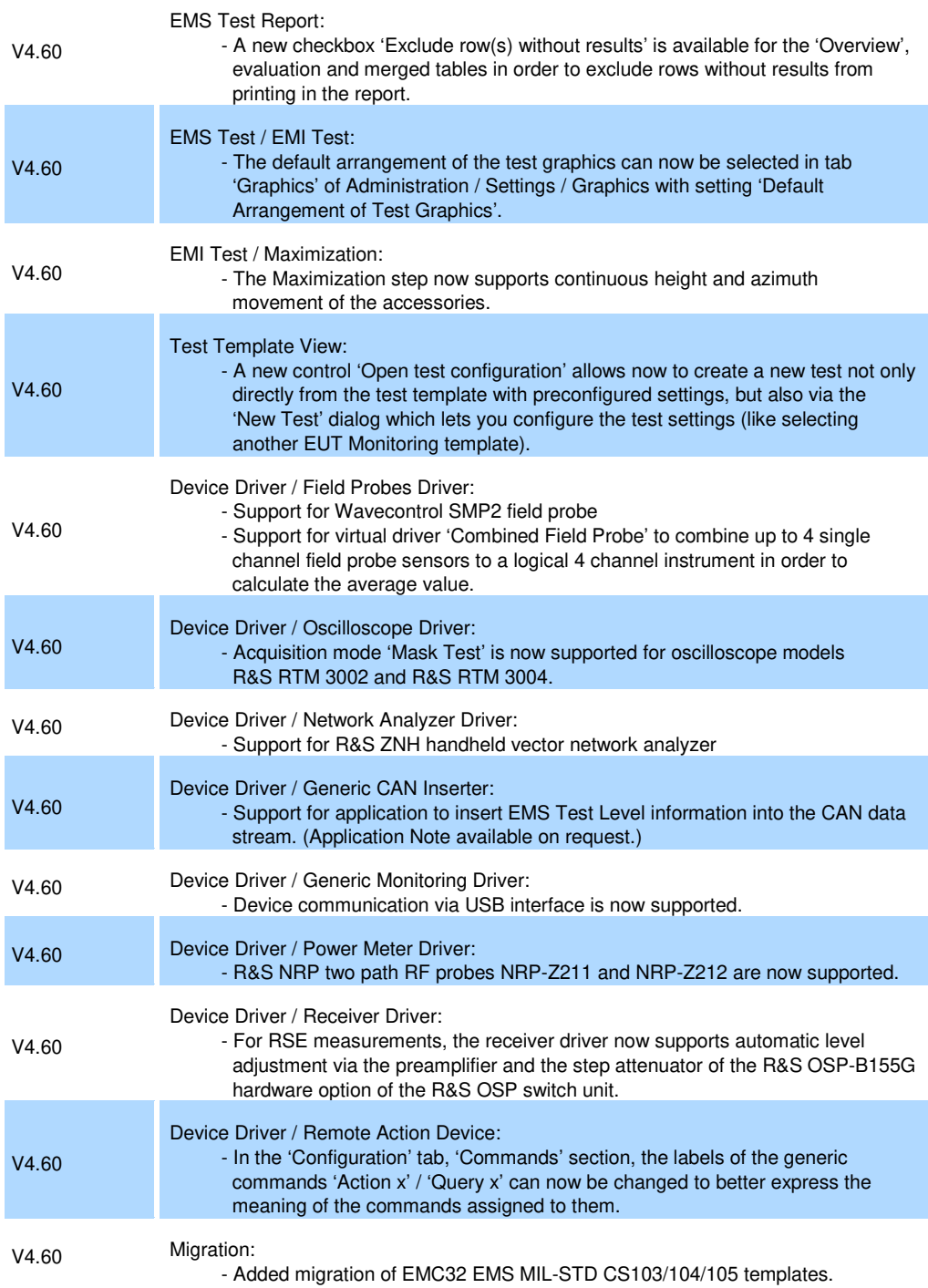

### **1.2 Modified functions**

The following table lists the modified functions and indicates the version in which the modification was carried out:

#### **Modifications of software V5.05:**

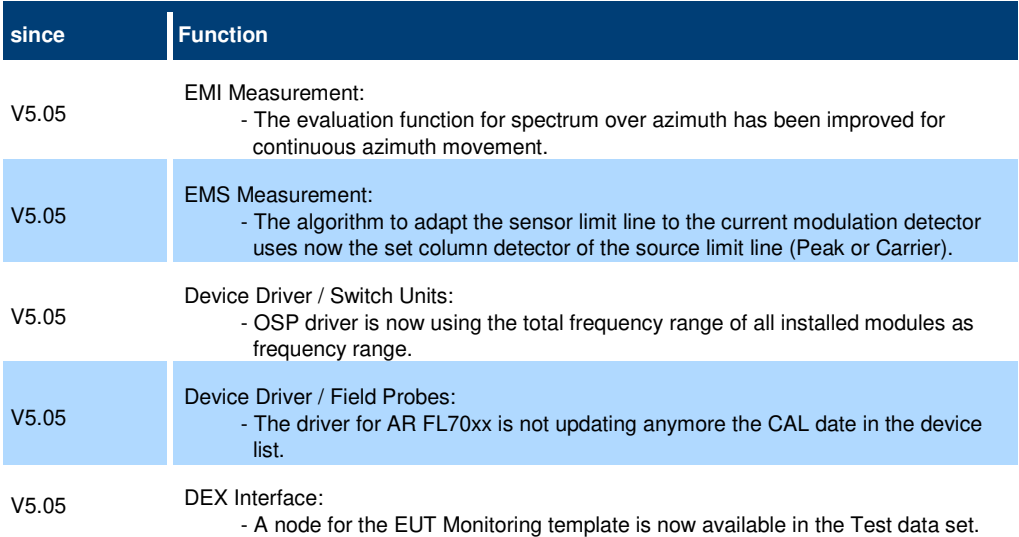

#### **Modifications of software V5.04:**

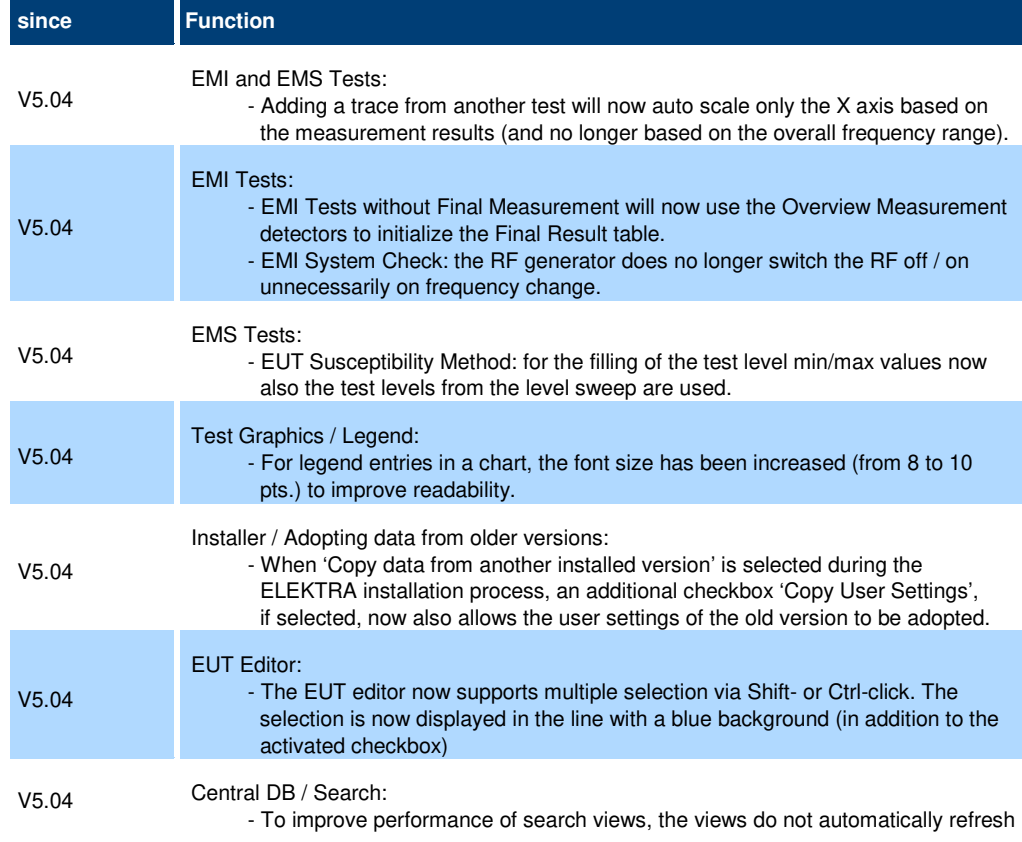

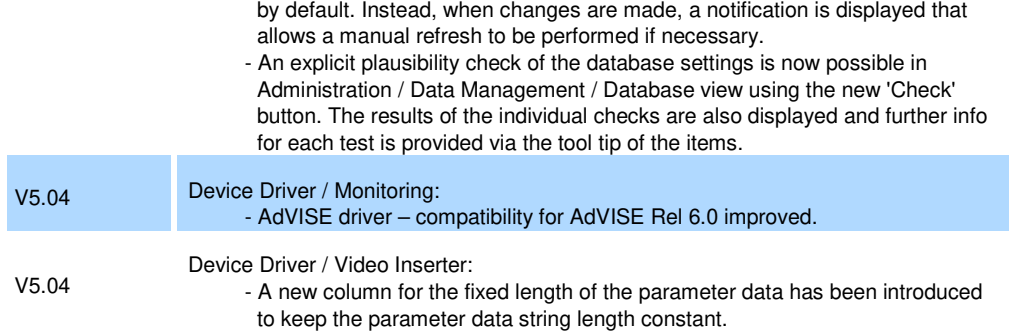

#### **Modifications of software V5.03:**

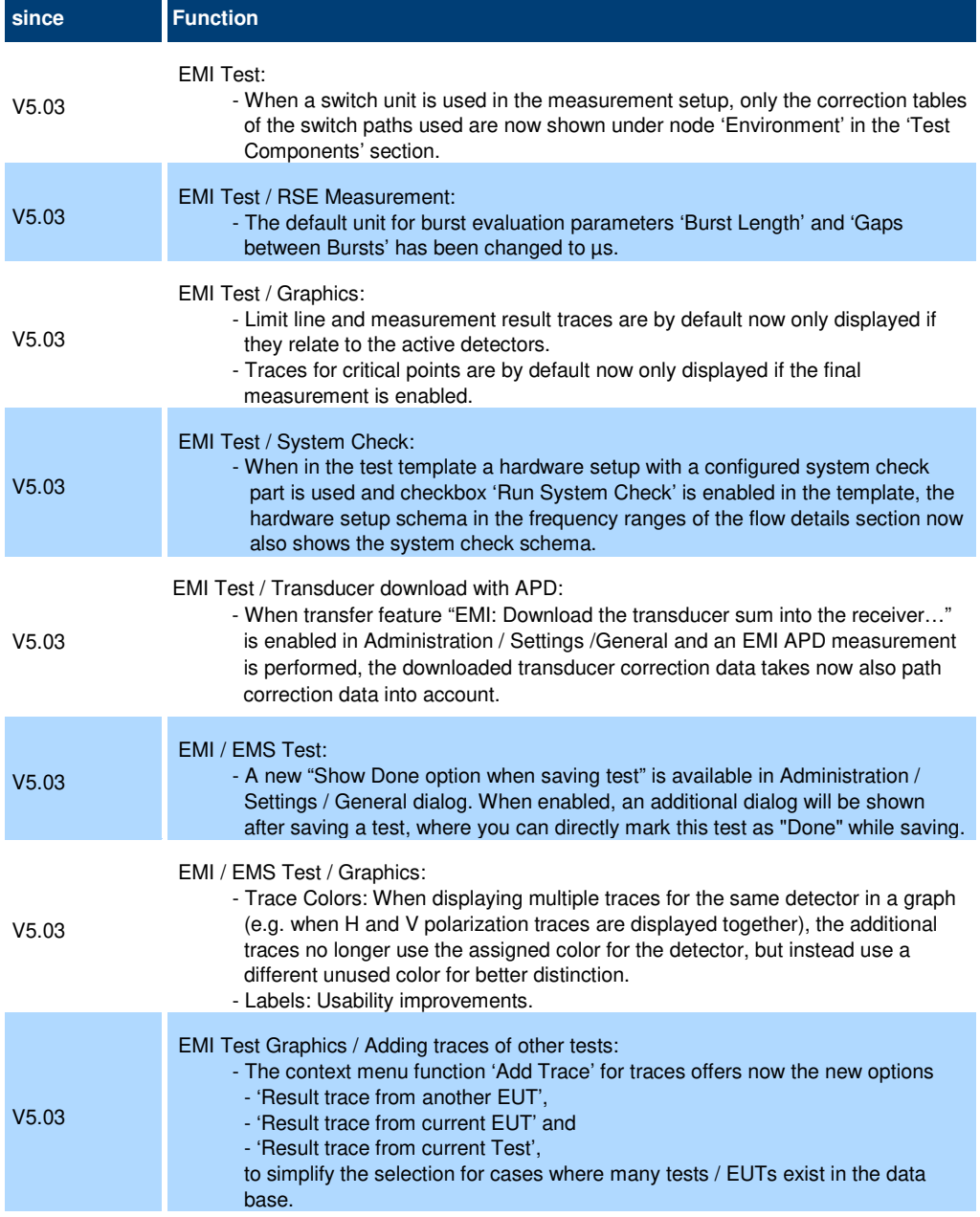

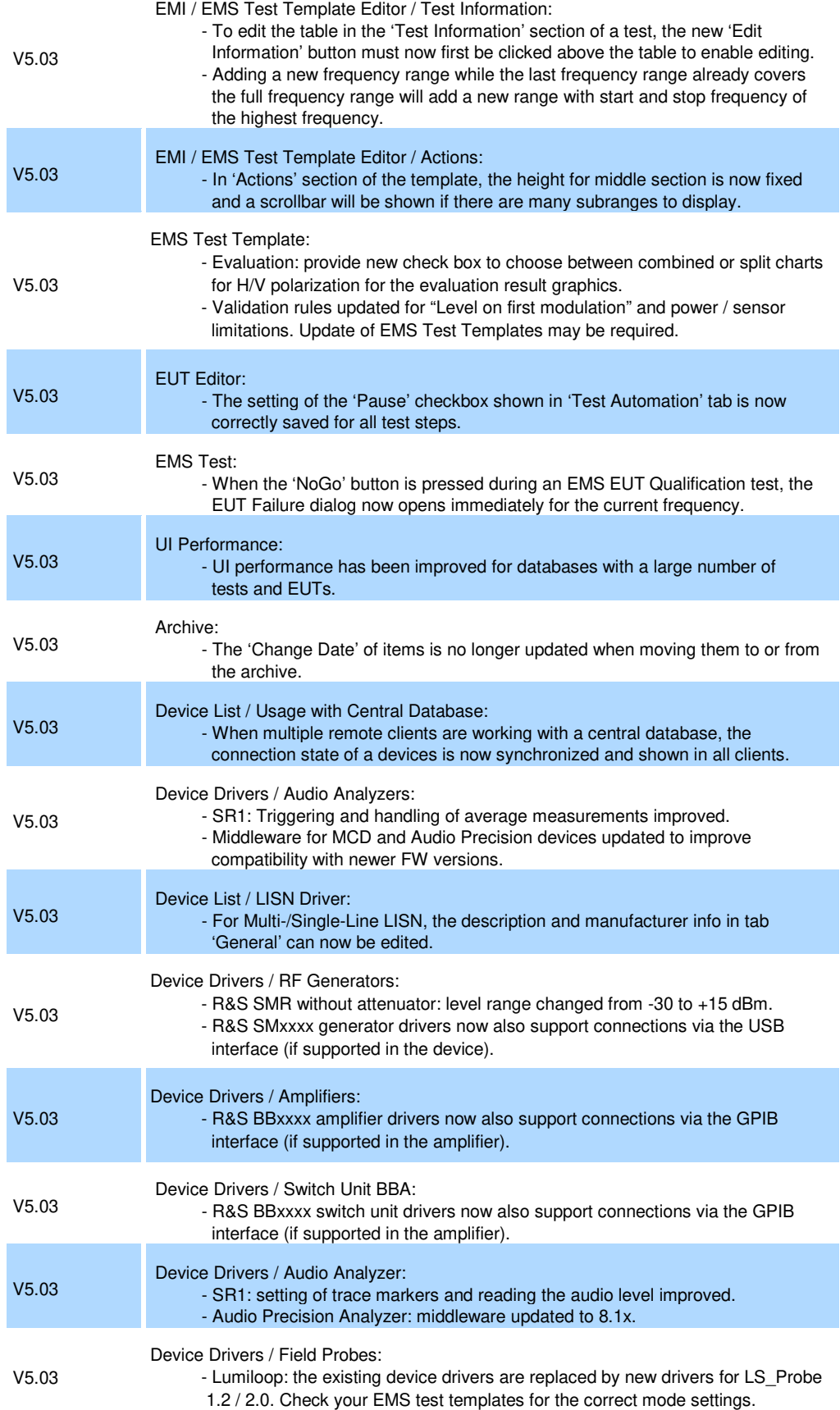

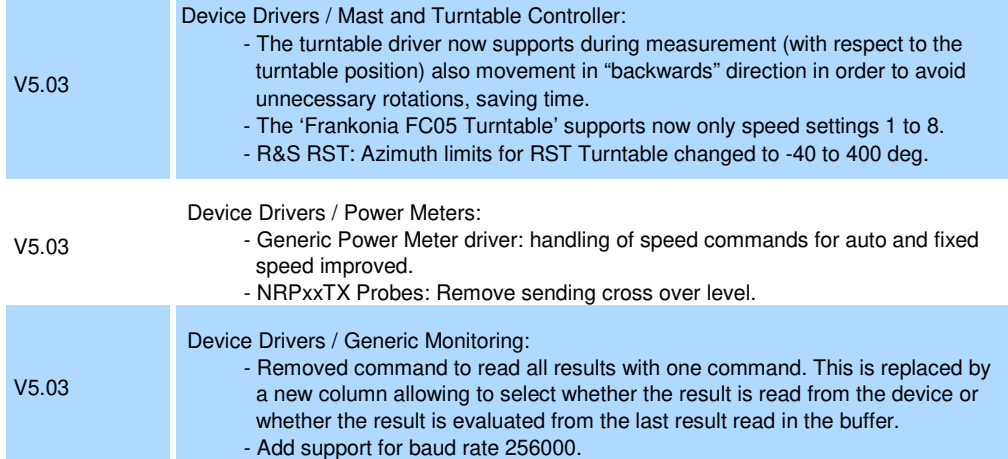

#### **Modifications of software V5.02:**

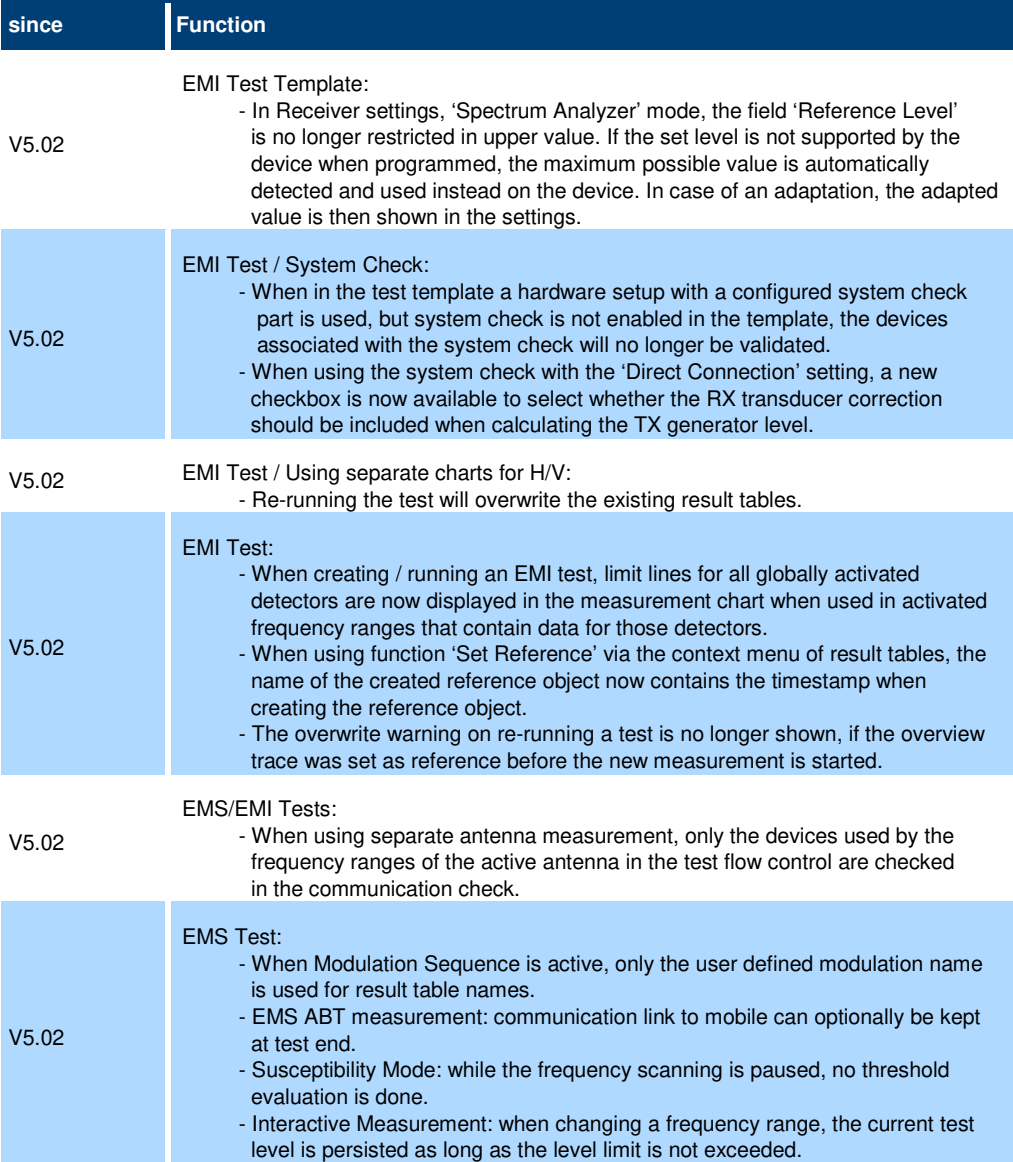

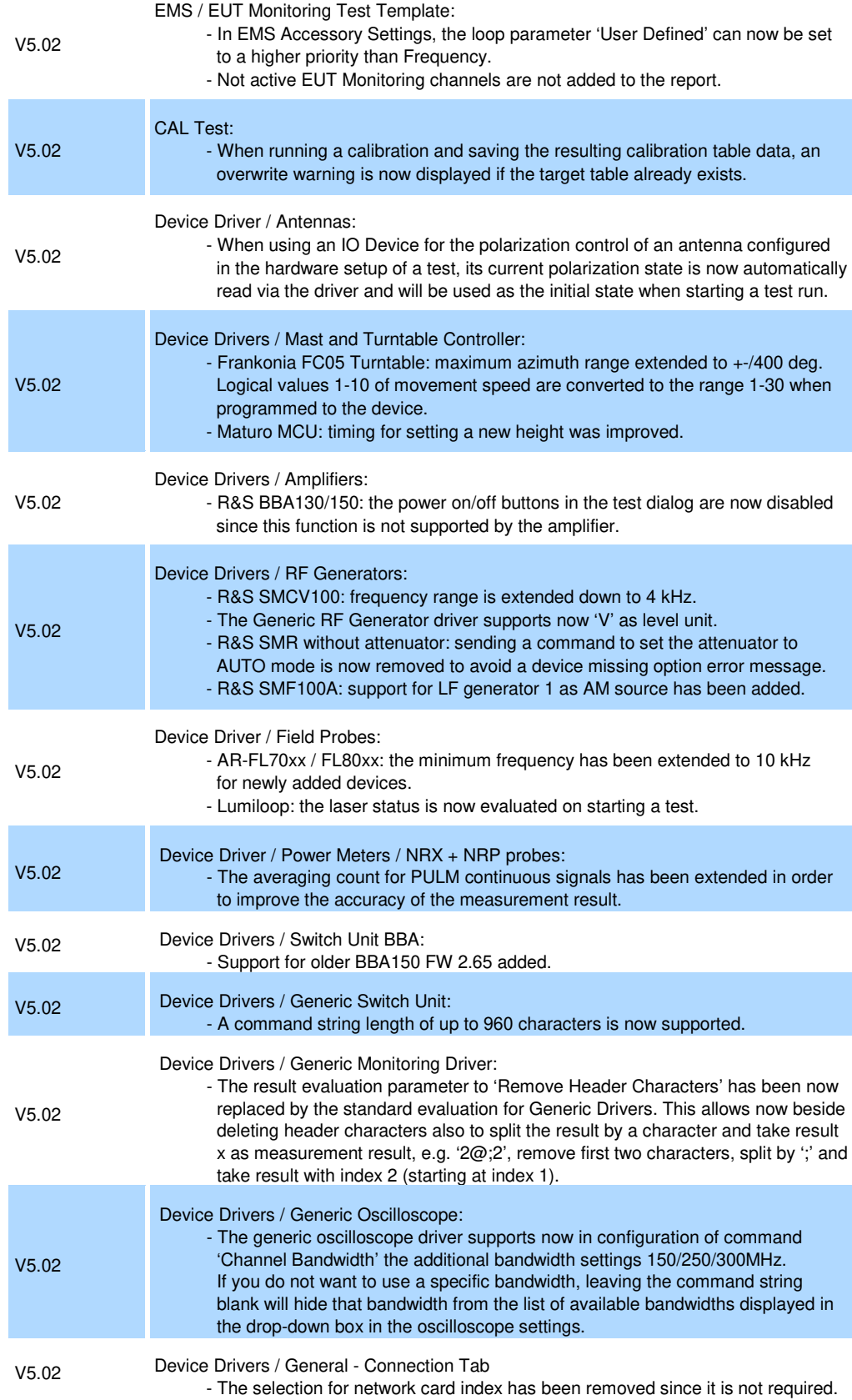

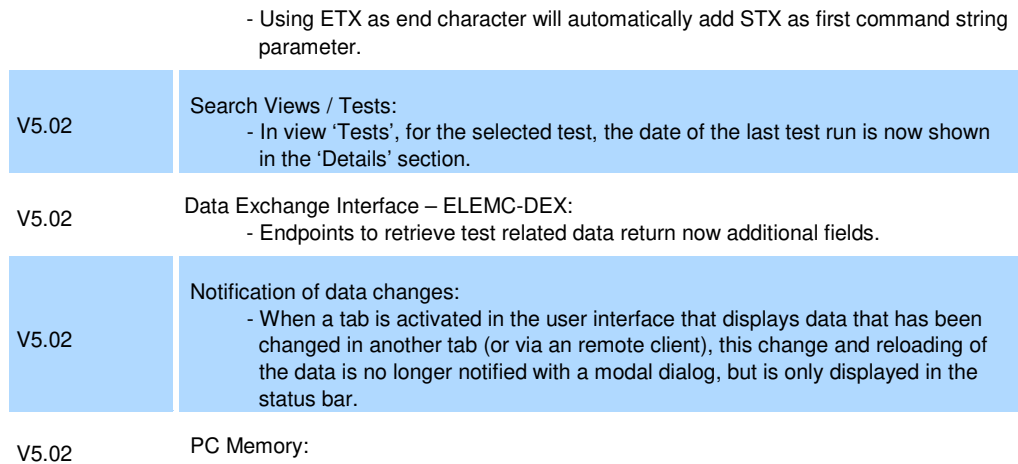

- Usage of PC system memory has been improved.

#### **Modifications of software V5.01:**

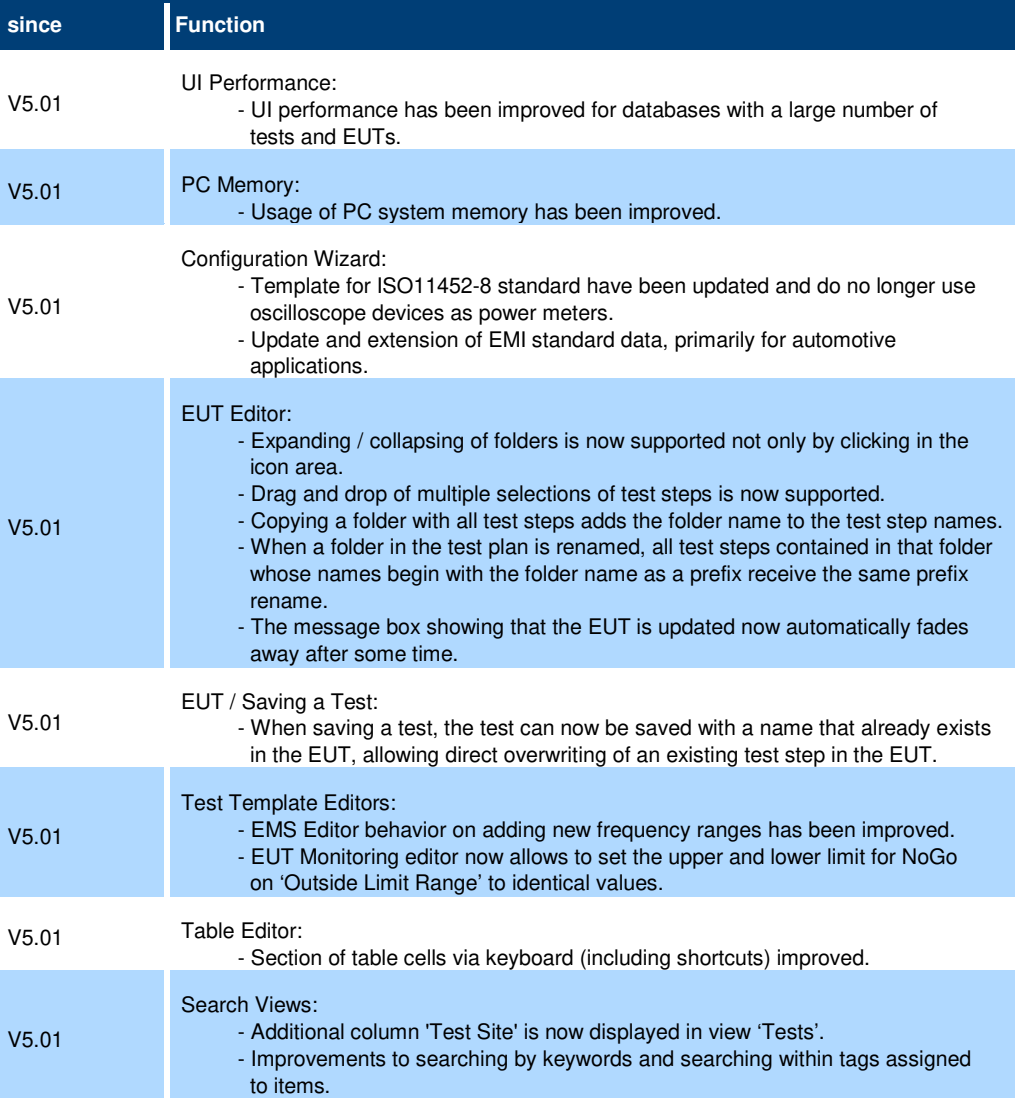

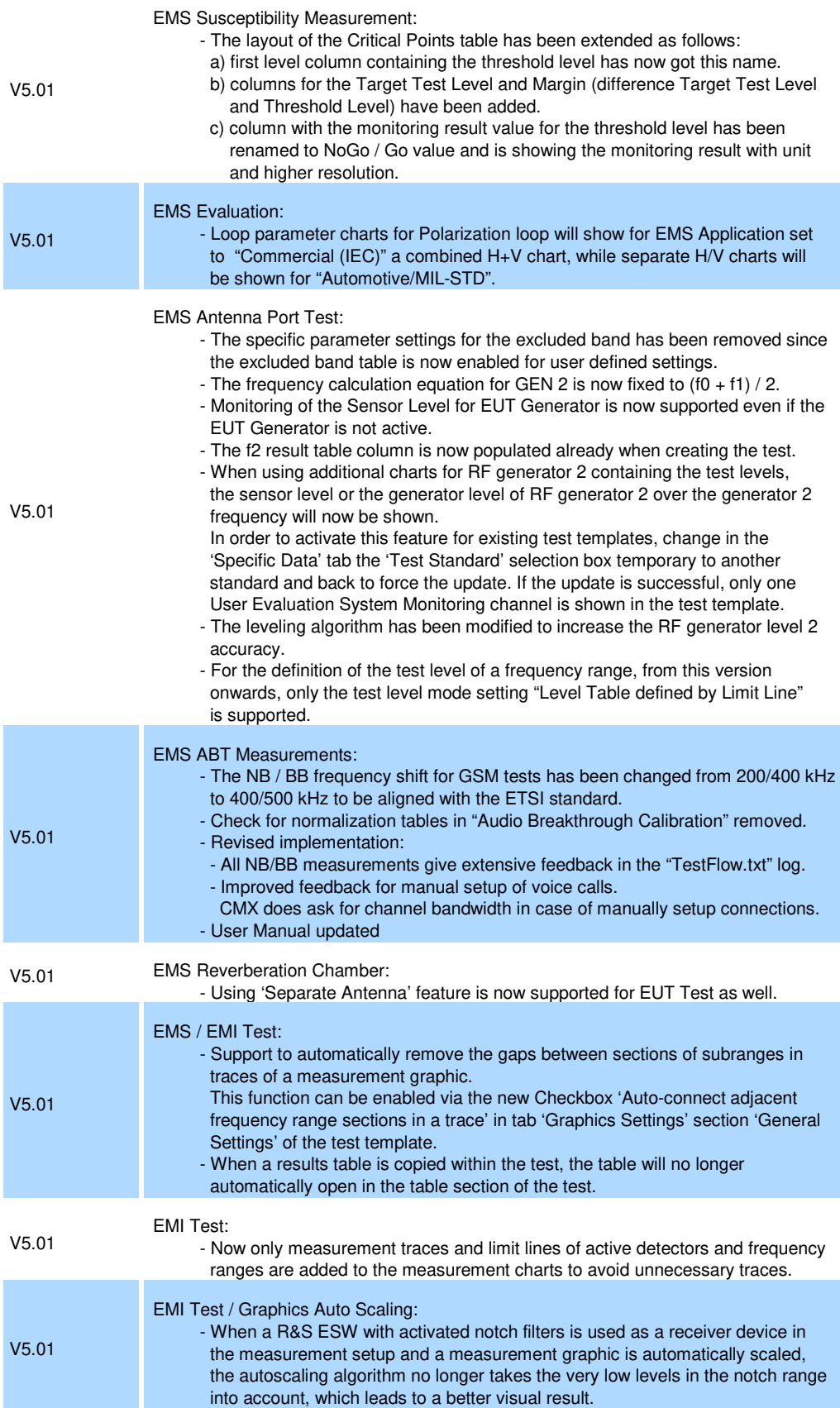

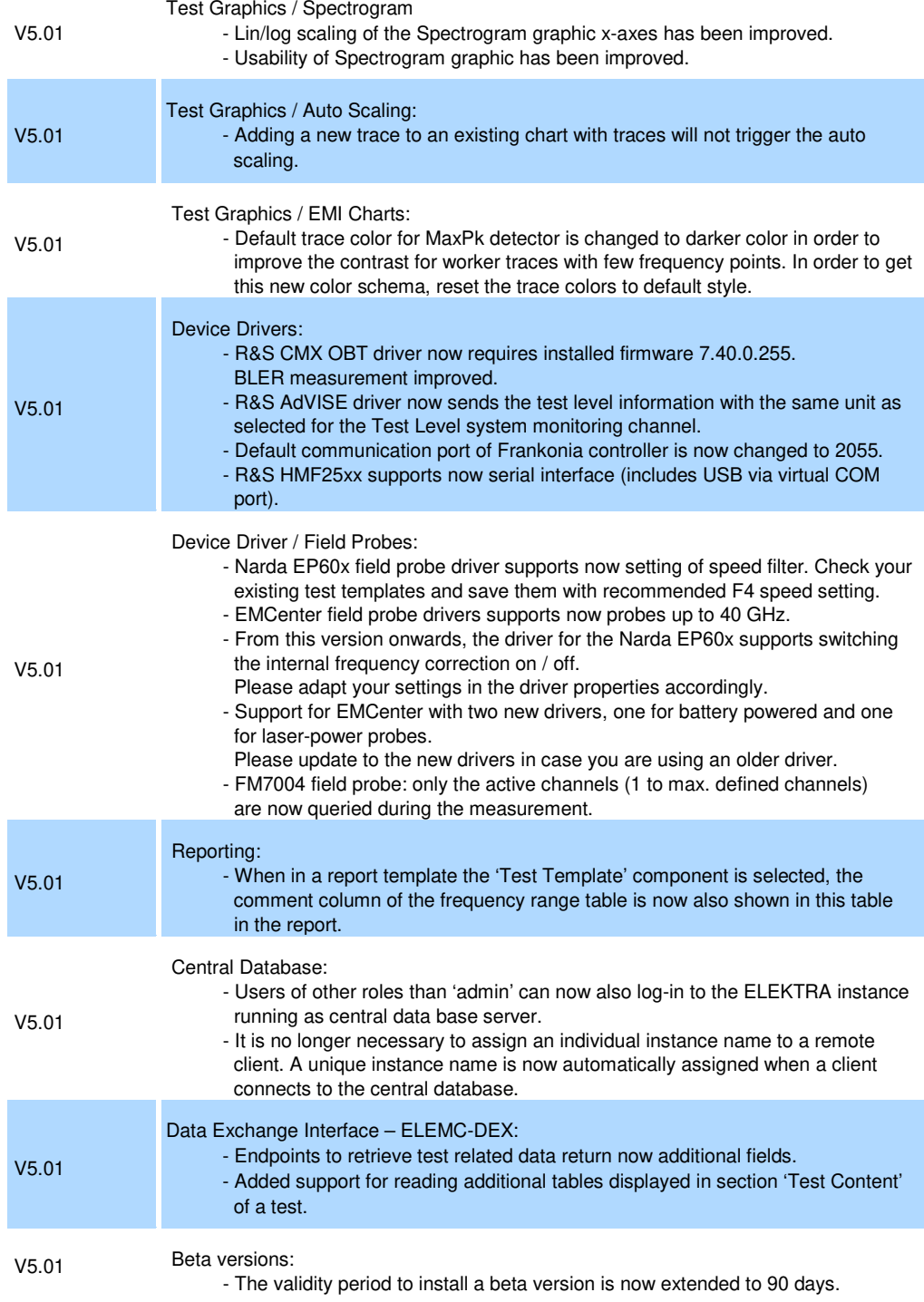

#### **Modifications of software V5.00:**

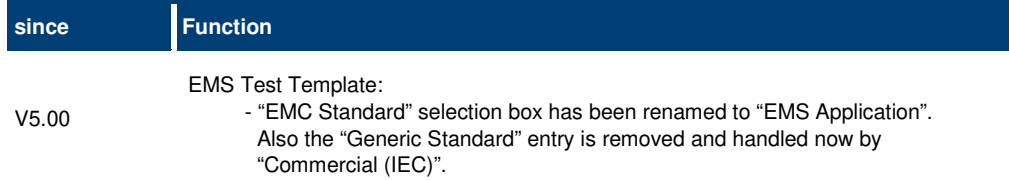

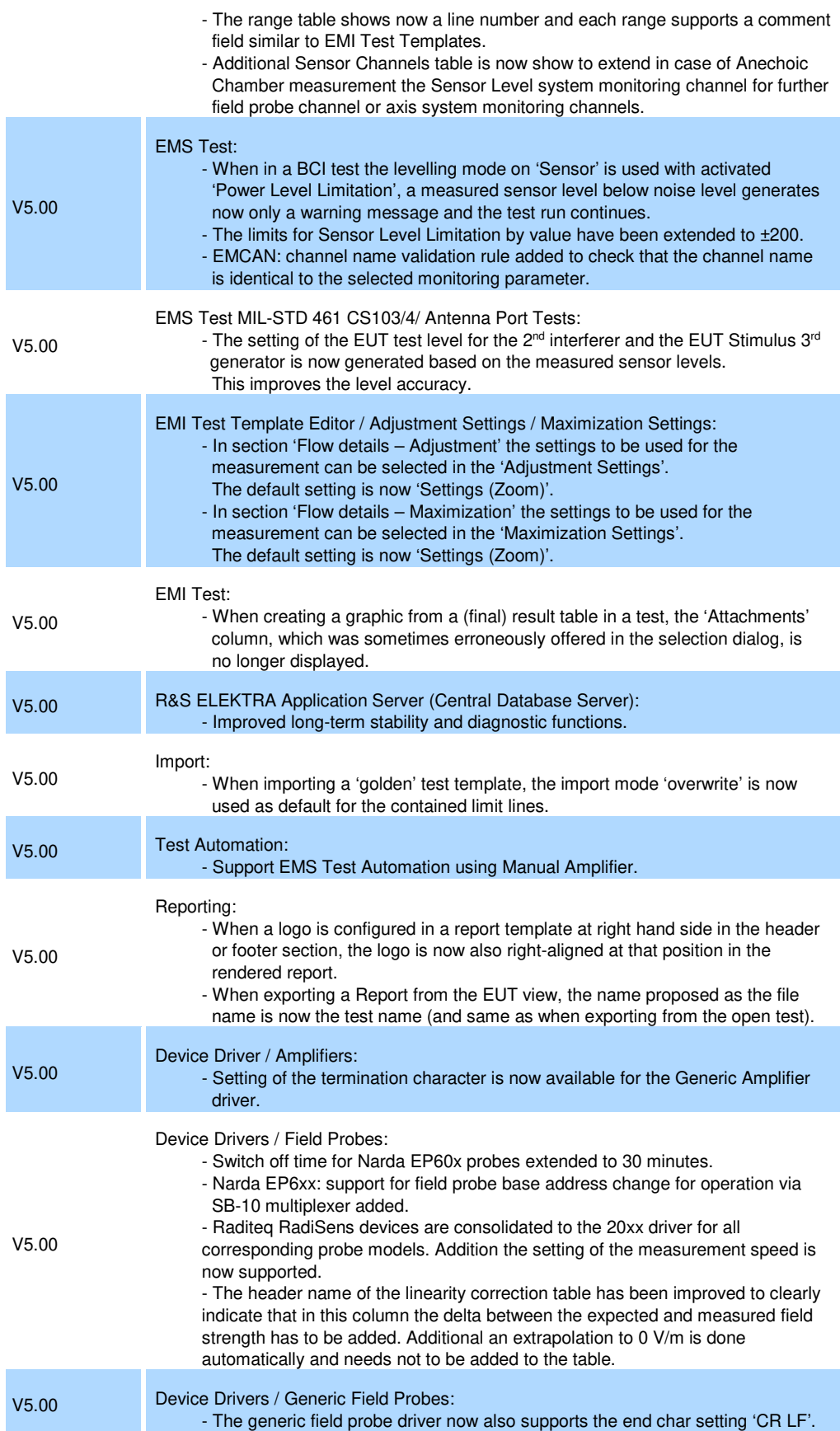

![](_page_20_Picture_194.jpeg)

#### **Modifications of software V4.61:**

![](_page_20_Picture_195.jpeg)

![](_page_21_Picture_207.jpeg)

#### **Modifications of software V4.60:**

![](_page_22_Picture_192.jpeg)

### **1.3 Improvements**

The following tables list the improvements and indicate since which version the issue could be observed:

#### **Improvements of software V5.05:**

![](_page_23_Picture_190.jpeg)

**Improvements of software V5.04:** 

![](_page_24_Picture_205.jpeg)

#### **Improvements of software V5.03:**

![](_page_24_Picture_206.jpeg)

![](_page_25_Picture_218.jpeg)

![](_page_26_Picture_200.jpeg)

#### **Improvements of software V5.02:**

![](_page_26_Picture_201.jpeg)

![](_page_27_Picture_216.jpeg)

![](_page_28_Picture_218.jpeg)

![](_page_29_Picture_216.jpeg)

![](_page_30_Picture_207.jpeg)

#### **Improvements of software V5.01:**

![](_page_30_Picture_208.jpeg)

![](_page_31_Picture_217.jpeg)

![](_page_32_Picture_211.jpeg)

#### **Improvements of software V5.00:**

![](_page_32_Picture_212.jpeg)

![](_page_33_Picture_209.jpeg)

![](_page_34_Picture_209.jpeg)

#### **Improvements of software V4.61:**

![](_page_34_Picture_210.jpeg)

![](_page_35_Picture_217.jpeg)

 newly created Antenna devices were no longer shown in the device list after restart of ELEKTRA. This issue is solved.

![](_page_36_Picture_198.jpeg)

#### **Improvements of software V4.60:**

![](_page_36_Picture_199.jpeg)

 calibration table, sometimes the global table was saved with different units. This issue is solved.

![](_page_37_Picture_141.jpeg)

### **1.4 Known issues**

The following tables list the known issues and indicate since which version the issue could be observed:

**Known issues of software V5.05:** 

![](_page_38_Picture_64.jpeg)

# **2 Modifications to the documentation**

The current documentation is up-to-date.

## **3 Software update**

#### **Further information**

The software update file for the R&S ELEKTRA is one file including the main software version number e.g. ELEKTRASetup V1.20.x.exe. It will be referred as ELEKTRASetup.exe later in the text. The file can be found on Rohde & Schwarz web page.

### **3.1 Updating the software**

- Go to download page www.rohde-schwarz.com/software/elektra.
- Click on the download link for R&S ELEKTRA.
- Save the ELEKTRASetup.exe installation file to a location on your PC for which you have access rights to.
- Double click on the downloaded file to start the installation.
- Follow the instructions on the screen.
- R&S ELEKTRA icon should now appear on the desktop.
- Double click on the R&S ELEKTRA icon to launch R&S ELEKTRA.
- A comprehensive user's manual is available in R&S ELEKTRA.
- For more information and other application notes, please go to www.rohde-schwarz.com/product/elektra.

# **4 Customer support**

#### **Technical support – where and when you need it**

For quick, expert help with any Rohde & Schwarz product, contact our customer support center. A team of highly qualified engineers provides support and works with you to find a solution to your query on any aspect of the operation, programming or applications of Rohde & Schwarz products.

#### **Contact information**

Contact our customer support center at www.rohde-schwarz.com/support or follow this QR code:

![](_page_41_Picture_7.jpeg)

**Figure 4-1: QR code to the Rohde & Schwarz support page**